# **SHRI GURU RAM RAI UNIVERSITY**

**[Estd. by Govt. of Uttarakhand, vide Shri Guru Ram Rai University Act no. 03 of 2017 & recognized by UGC u/s (2f) of UGC Act 1956]**

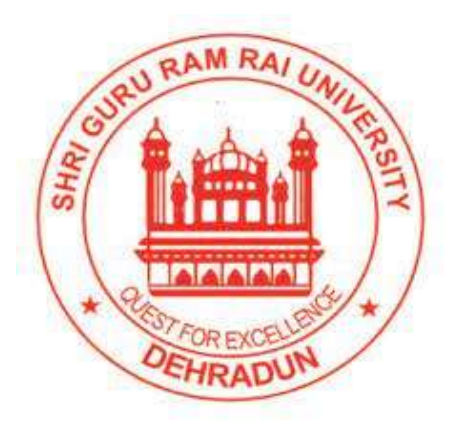

# **SYLLABUS FOR**

# **Bridge Course**

# **for Non-IT background (BSc/BCom/BA) students admitting in the program**

# **Master of Computer Application (MCA)**

# **School of Computer Application & Information Technology**

# **(w.e.f. 2021-2022)**

# **Master of Computer Application (MCA) OUTCOME BASED EDUCATION**

# **Programme outcome (POs)**

### **Students will be able to**

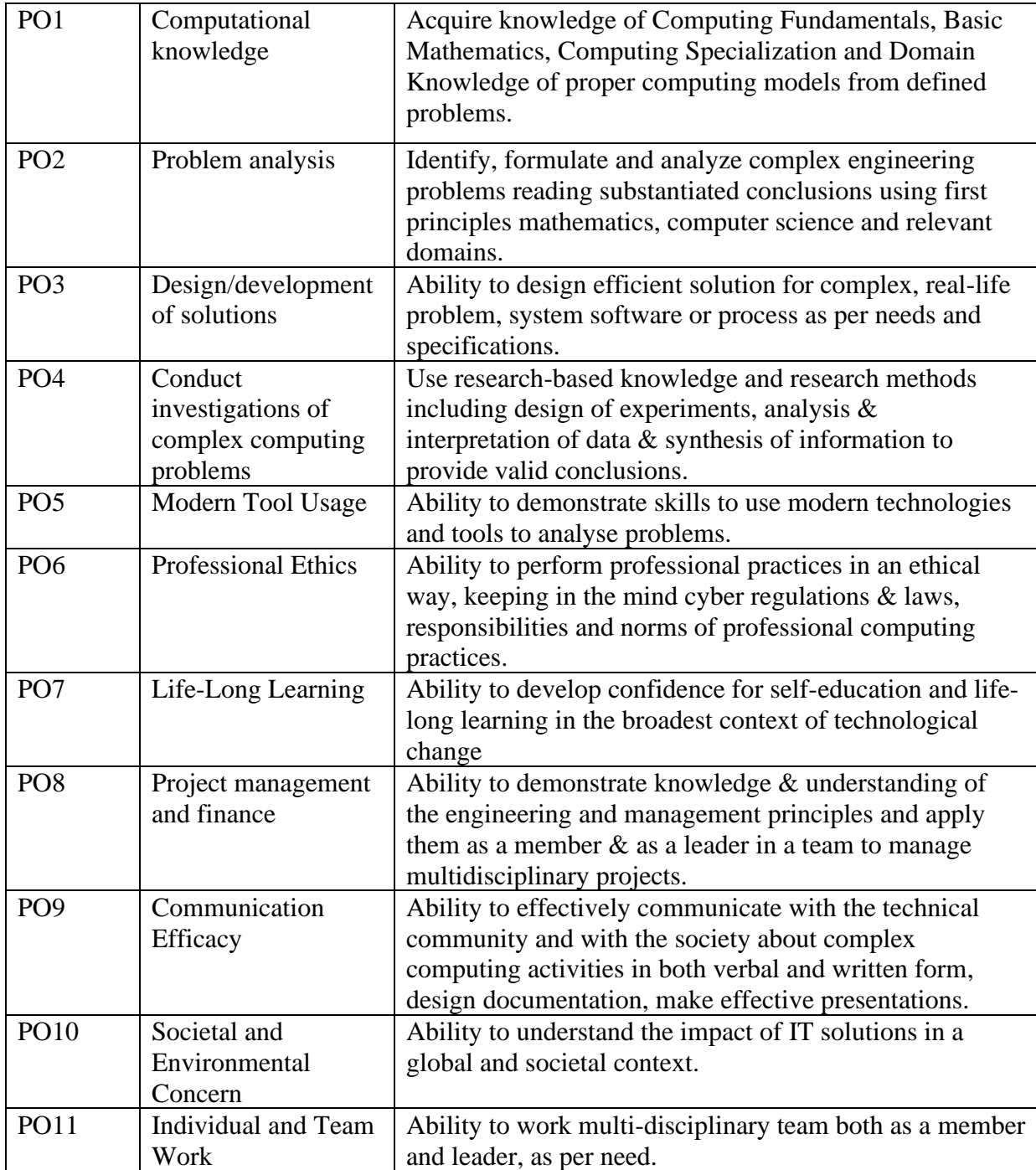

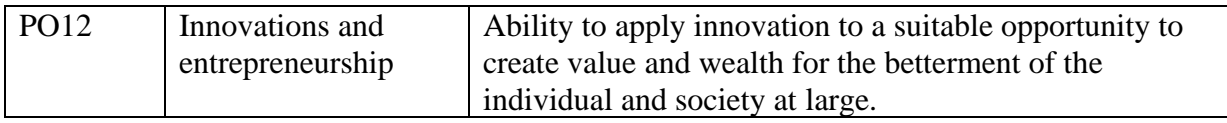

# **Program Specific Outcome (PSOs)**

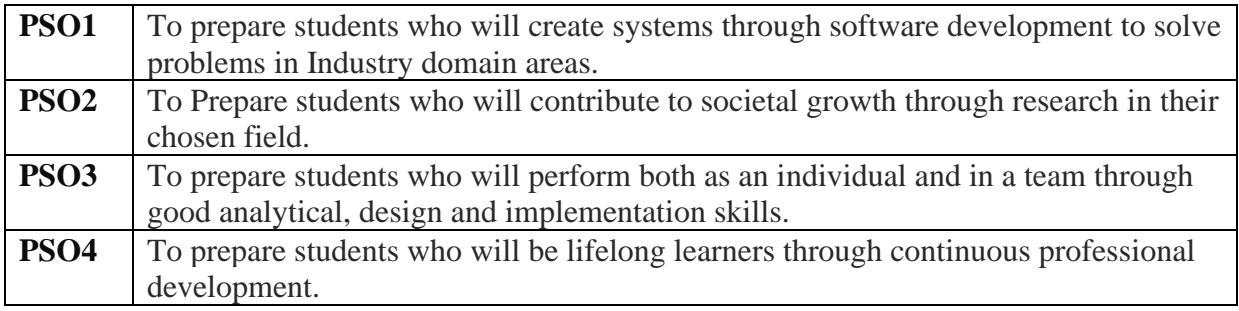

# **Eligibility for the course:**

**Only Non-IT background (BSc/BCom/BA) students.** For students having no Mathematics background, they have to qualify bridge course in the I<sup>st</sup> semester of their MCA program. as per UGC/AICTE.

Marks will not be added to the I<sup>st</sup> semester. Students need to qualify only.

## **Examination Scheme:**

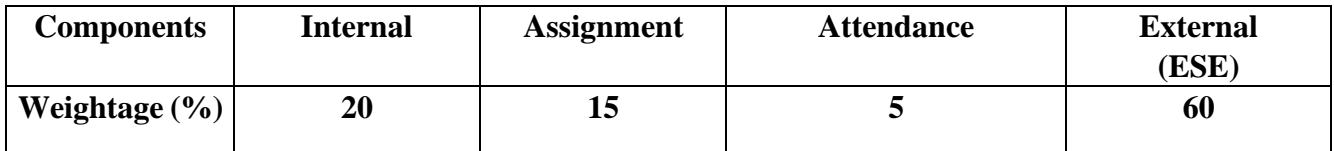

## **STUDY & EVALUATION SCHEME Master of Computer Application (MCA) Bridge Course [Only for Non-IT background (BSc/BCom/BA) students]**

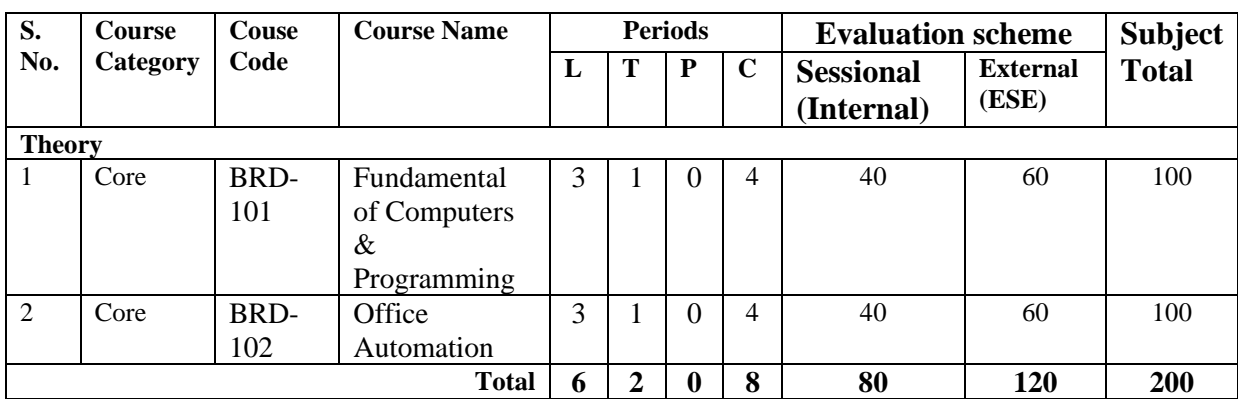

L – Lecture, T – Tutorial, P – Practical, C – Credit

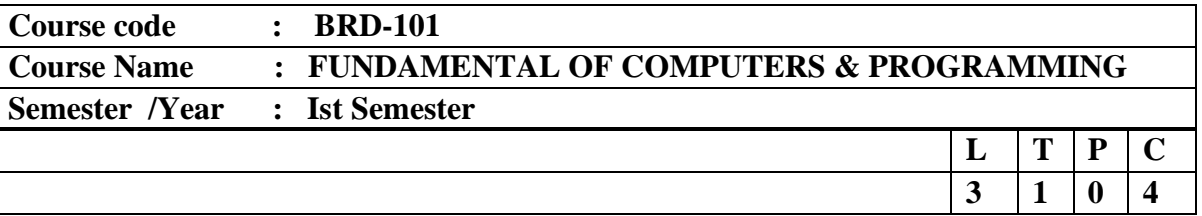

L - Lecture T – Tutorial P – Practical C – Credit

### **Course Objectives: The objectives of this course are**

- To understand the basic concepts of computer basics software and hardware.
- To understand the concept of operating systems like MS-DOS, Windows, Linux practically.
- To have the basic general understanding of programming language i.e., Algorithm, Flow chart etc.

### **COURSE CONTENTS**

### **UNIT I - Introduction to Computer & Hardware [No. of Hours: 15]**

Introduction, Function of a Computer, Applications of Computers, Generation of Computers, Classification of Computers, Components of Computer, CPU and its components.

Input Output Devices: Keyboard, Mouse, Scanner, Digital Camera, Joystick, Monitor, Printer, **Plotter** 

Memory Unit: Primary Memory, RAM, ROM, PROM, EPROM, EEPROM, CD, DVD, Magnetic Disk, Magnetic Tape ; Software : Software and Types of Soft wares, Number System, Number Conversion.

### **UNIT II - MS-DOS, Windows & Linux** [No. of Hours: 15]

MS-DOS: Internal and External Commands, Wildcards Characters, File Naming in MS-DOS. MS Windows : Windows concepts, Feature, Desktop, Start Menu, My Computer, Recycle Bin, Desktop, Drives, Create Directory / Folders, Renaming Directory /Folder, change to a directory/folder , Copy a file from one directory / folder to other drive or folder, Make the file read only, Make the file hidden , Renaming a file in a directory/folder , Deleting all files from a directory/folder, Deleting a directory/folder, Deleting files.

Linux : The course contents of the Linux to be the same like Windows

### **UNIT III - Programming fundamentals [No. of Hours: 10]**

High Level Language, Low Level Language, Assembly Language, Object Oriented Programming Languages, Algorithm & Flowchart, Top down and bottom up approach, Testing and Debugging

### **Text Books:**

- TB1. Sanders. D.H. " Computers Today " McGraw Hill
- TB2. S. K. Basandra "Computers Today" Galgotia Publication.

### **Reference Books:**

RB1. Leon & Leon "Computers Today "Leon Vikas Pub.

### **5**

RB2. S Jaiswal, " Information Technology Today " Galgotia Pub.

RB3. P. K. Sinha ."Introduction to Computers "

RB4. V. Rajaraman "Fundamental of computer " PHI

## **Course Outcomes (COs):**

## **Upon successful completion of the course a student will be able to**

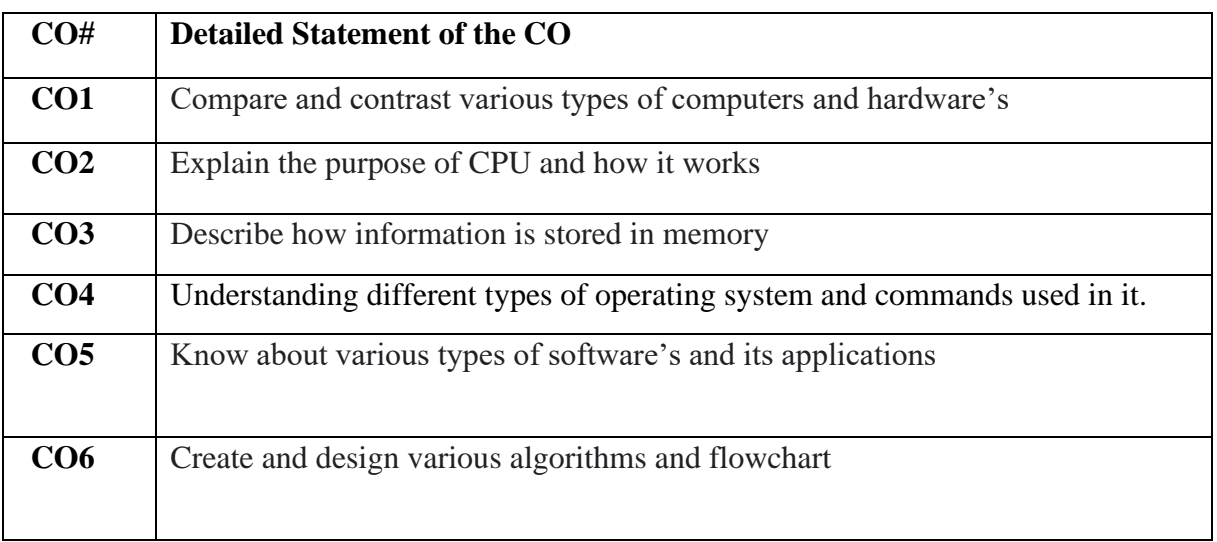

# **CO-PO Mapping:**

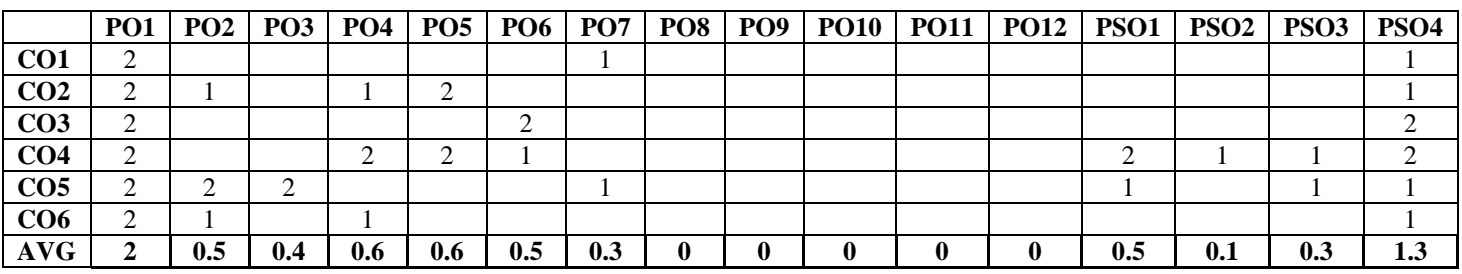

3: Highest Correlated, 2: Medium Correlated, 1: Lowest Correlated

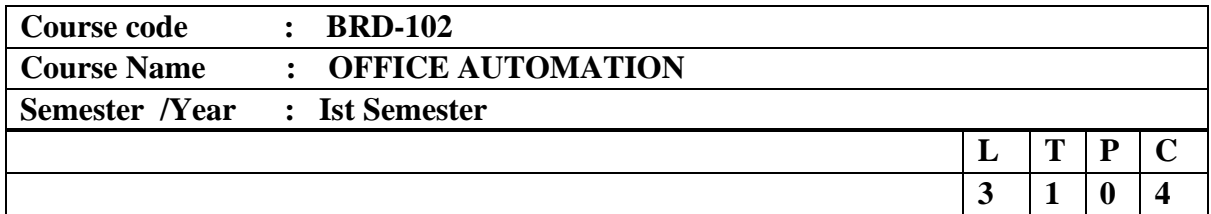

L - Lecture T – Tutorial P – Practical C – Credit

### **Course Objective:**

- Office tools course would enable the students in crafting professional word documents, excel spread sheets, power point presentations, Database using the Microsoft suite of office tools.
- To familiarize the students in preparation of documents and presentations with office automation tools.

### **COURSE CONTENTS**

### **UNIT- I MS-WORD INS-WORD** *INS-WORD INS-WORD INS-WORD*

MS Word -Working with Documents-Opening & Saving files, Editing text documents, Inserting, Deleting, Cut, Copy, Paste, Undo, Redo, Find, Search, Replace, Formatting page & setting Margins, Converting files to different formats, Importing & Exporting documents, Sending files to others, Using Tool bars, Ruler, Using Icons, using help, Formatting Documents-Setting Font styles, Font selection-style, size, colour etc., Type face-Bold, Italic, Underline, Case settings, Highlighting, Special symbols, Setting Paragraph style, Alignments, Indents, Line Space, Margins, Bullets & Numbering. Setting Page style-Formatting Page, Page tab, Margins, Layout settings, Paper tray, Border & Shading, Columns, Header & footer, Setting Footnotes & end notes–Shortcut Keys; Inserting manual page break, Column break and line break, Creating sections & frames, Anchoring & Wrapping, Setting Document styles, Table of Contents, Index, Page Numbering, date & Time, Author etc., Creating Master Documents, Web page. Creating Tables-Table settings, Borders, Alignments, Insertion, deletion, Merging, Splitting, Sorting, and Formula.

### **UNIT –II MS-Excel interval in the UNIT –II MS-Excel interval in the UNIT –II MS-Excel**

Spread Sheet & its Applications, Opening Spreadsheet, Menus-main menu, Formula Editing, Formatting, Toolbars, Using Icons, Using help, Shortcuts, Spreadsheet types. Working with Spreadsheets-opening, Saving files, setting Margins, Converting files to different formats(importing, exporting, sending files to others), Spread sheet addressing-Rows, Columns & Cells, Referring Cells & Selecting Cells–Shortcut Keys. Entering & Deleting Data-Entering data, Cut, Copy, Paste, Undo, Redo, Filling Continuous rows, columns, Highlighting values, Find, Search & replace, Inserting Data, Insert Cells, Column, rows & sheets, Symbols, Data from external files, Frames, Clipart, Pictures, Files etc, Inserting Functions, Manual breaks, Setting Formula-finding total in a column or row, Mathematical operations (Addition, Subtraction, Multiplication, Division, Exponentiation), Using other Formulae. Creating Charts -Drawing. Printing.

## **UNIT -III MS-POWER POINT [No. of Hours: 10]**

Introduction to presentation –Opening new presentation, Different presentation templates, setting backgrounds, selecting presentation layouts. Creating a presentation -Setting Presentation style, Adding text to the Presentation. Formatting a Presentation-Adding style, Colour, gradient fills, Arranging objects, Adding Header & Footer, Slide Background, Slide layout. Adding Graphics to the Presentation-Inserting pictures, movies, tables etc into presentation, Drawing Pictures using Draw. Adding Effects to the Presentation-Setting Animation & transition effect. Printing Handouts, Generating Standalone Presentation viewer.

### **UNIT –IV MS-ACCESS** [No. of Hours: 10]

Introduction, Planning a Database, Starting Access, Access Screen, Creating a New Database, Creating Tables, Working with Forms, Creating queries, Finding Information in Databases, Creating Reports, Types of Reports, Printing & Print Preview–Importing data from other databases viz.MS Excel etc.

## **Text Books:**

- TB1. Microsoft Office Word, Torben Frandsen, 2010, Torben Lage Frandsen & Ventus Publishing Aps
	- TB2. Step-By-Step Optimization With Excel Solver The Excel Statistical, Mark Harmon

## **Course Outcomes (COs):**

### **Upon successful completion of the course a student will be able to**

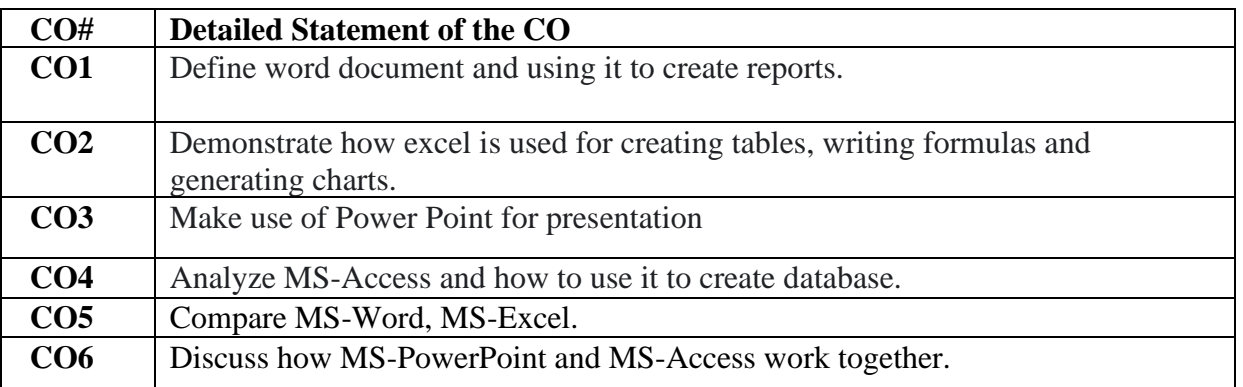

# **CO-PO Mapping:**

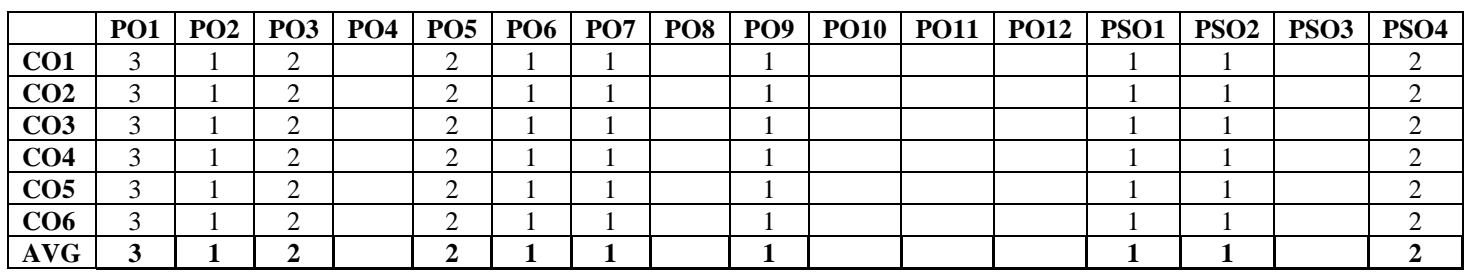

3: Highest Correlated, 2: Medium Correlated, 1: Lowest Correlated